**[赵国卫](https://zhiliao.h3c.com/User/other/0)** 2009-03-31 发表

H3C S5500-SI 多Smart Link组典型配置

一、 组网需求:

设备Device C上VLAN 1~200的流量通过设备Device B、Device D双上行到设备Devi ce A。要求进行负载分担, VLAN 1~100和VLAN 101~200的两组流量分别通过不同 的链路上行到设备Device A;

设备Device C上进行双上行链路灵活备份, Smart Link组1的引用实例0 (绑定VLAN 1 ~100)的流量从经过Device B的链路通向设备Device A; 而Smart Link组2的引用实 例2 (绑定VLAN 101~200) 的流量从经过Device D链路通向设备Device A; Smart Link组1和组2分别在VLAN 10和VLAN 101内发送和接收Flush报文。

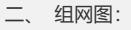

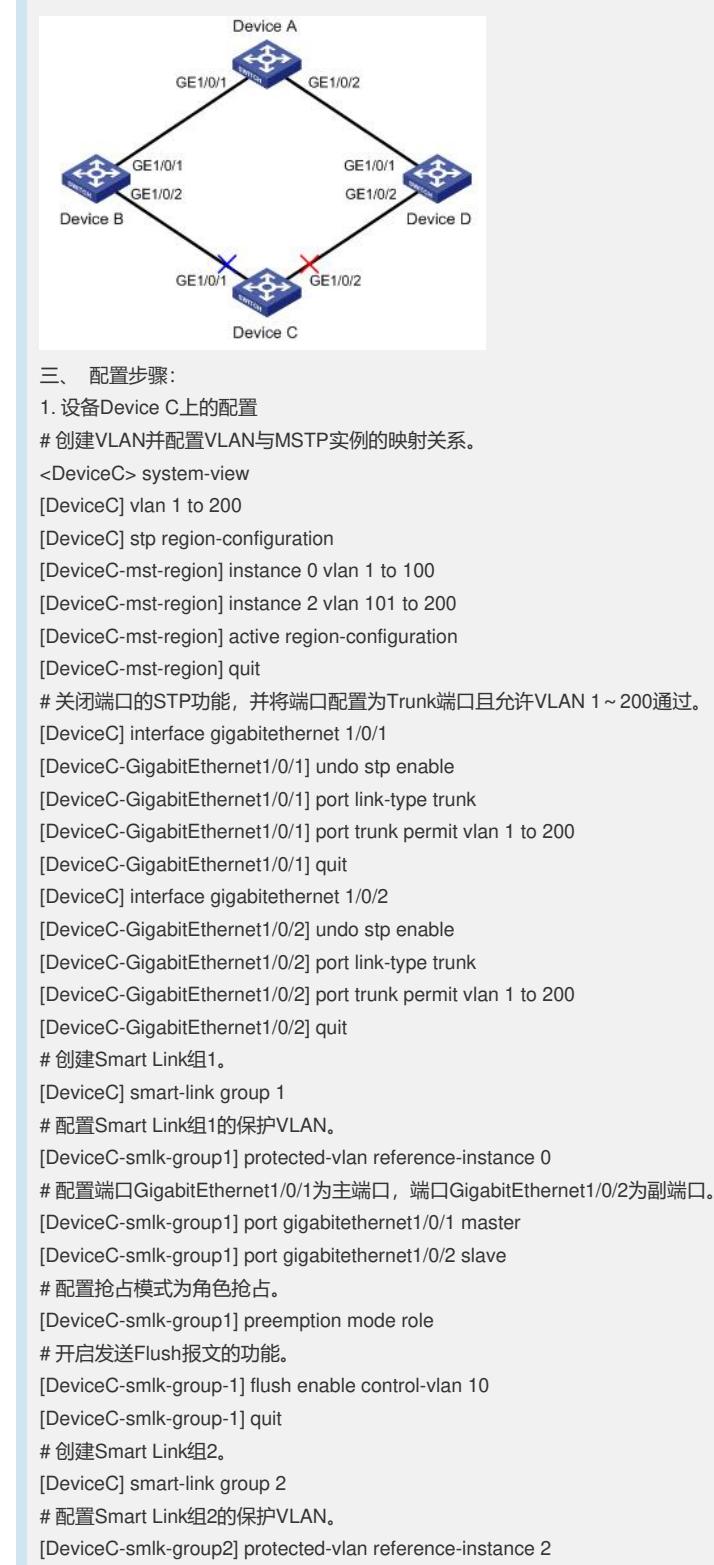

# 配置端口GigabitEthernet1/0/1为副端口,端口GigabitEthernet1/0/2为主端口。 [DeviceC-smlk-group2] port gigabitethernet1/0/1 slave [DeviceC-smlk-group2] port gigabitethernet1/0/2 master # 配置抢占模式为角色抢占。 [DeviceC-smlk-group2] preemption mode role # 开启发送Flush报文的功能。 [DeviceC-smlk-group2] flush enable control-vlan 101 2. 设备Device B上的配置 # 开启接收Flush报文的功能。 <DeviceB> system-view [DeviceB] vlan 1 to 200 [DeviceB] interface gigabitethernet 1/0/1 [DeviceB-GigabitEthernet1/0/1] port link-type trunk [DeviceB-GigabitEthernet1/0/1] port trunk permit vlan 1 to 200 [DeviceB-GigabitEthernet1/0/1] smart-link flush enable control-vlan 10 101 [DeviceB-GigabitEthernet1/0/1] quit [DeviceB] interface gigabitethernet 1/0/2 [DeviceB-GigabitEthernet1/0/2] port link-type trunk [DeviceB-GigabitEthernet1/0/2] port trunk permit vlan 1 to 200 [DeviceB-GigabitEthernet1/0/2] smart-link flush enable control-vlan 10 101 3. 设备Device D上的配置 # 开启接收Flush报文的功能。 <DeviceD> system-view [DeviceD] vlan 1 to 200 [DeviceD] interface gigabitethernet 1/0/1 [DeviceD-GigabitEthernet1/0/1] port link-type trunk [DeviceD-GigabitEthernet1/0/1] port trunk permit vlan 1 to 200 [DeviceD-GigabitEthernet1/0/1] smart-link flush enable control-vlan 10 101 [DeviceD-GigabitEthernet1/0/1] quit [DeviceD] interface gigabitethernet 1/0/2 [DeviceD-GigabitEthernet1/0/2] port link-type trunk [DeviceD-GigabitEthernet1/0/2] port trunk permit vlan 1 to 200 [DeviceD-GigabitEthernet1/0/2] smart-link flush enable control-vlan 10 101 4. 设备Device A上的配置 # 开启接收Flush报文的功能。 <DeviceA> system-view [DeviceA] vlan 1 to 200 [DeviceA] interface gigabitethernet 1/0/1 [DeviceA-GigabitEthernet1/0/1] port link-type trunk [DeviceA-GigabitEthernet1/0/1] port trunk permit vlan 1 to 200 [DeviceA-GigabitEthernet1/0/1] smart-link flush enable control-vlan 10 101 [DeviceA-GigabitEthernet1/0/1] quit [DeviceA] interface gigabitethernet 1/0/2 [DeviceA-GigabitEthernet1/0/2] port link-type trunk [DeviceA-GigabitEthernet1/0/2] port trunk permit vlan 1 to 200 [DeviceA-GigabitEthernet1/0/2] smart-link flush enable control-vlan 10 101 配置完毕后,用户可以使用display命令查看Smart Link的配置和报文统计情况。 四、 配置关键点: 无。